# **SISTEMA DE VALIDACIÓN DE AMPLIFICADORES OPERACIONALES Y DE INSTRUMENTACIÓN UTILIZANDO LABVIEW**

*OPERATIONAL AND INSTRUMENTATION AMPLIFIERS VALIDATION SYSTEM USING LABVIEW*

#### *Francisco Javier Enríquez Aguilera*

Universidad Autónoma de Ciudad Juárez, México *fenrique@uacj.mx*

#### *José David Díaz Román*

Universidad Autónoma de Ciudad Juárez, México *david.roman@uacj.mx*

#### *Abel Eduardo Quezada Carreón*

Universidad Autónoma de Ciudad Juárez, México *abquezad@uacj.mx*

#### *Juan de Dios Cota Ruiz*

Universidad Autónoma de Ciudad Juárez, México *jcota@uacj.mx*

#### *Ana Luz Portillo Hernández* Universidad Autónoma de Ciudad Juárez, México *aportill@uacj.mx*

**Recepción:** 2/noviembre/2021 **Aceptación:** 20/diciembre/2021

#### **Resumen**

En este trabajó se realizó un sistema para validar el funcionamiento de amplificadores operacionales TLC274, LM358 y TL084 y el amplificador de instrumentación AD620. Se describe el diseño y fabricación de la tarjeta de circuito impreso, así como la etapa para acoplar los componentes necesarios y el desarrollo del software para la interfaz de usuario de manera que facilite su uso. Se desarrolló un programa en LabVIEW que permite verificar el funcionamiento de los dispositivos mencionados de manera semiautomatizada. El sistema ha demostrado ser de gran ayuda para llevar a cabo un mejor control e inventario de estos recursos del laboratorio, permitiendo detectar rápidamente fallas en los componentes puestos a prueba. Asimismo, ha conducido a que en las prácticas de laboratorio los alumnos

obtengan los resultados esperados en menor tiempo y que las actividades prácticas se lleven a cabo con mayor seguridad.

**Palabras Clave:** Amplificadores operacionales, instrumentación, LabVIEW.

#### *Abstract*

*In this paper, a system was developed to validate the operation of TLC274, LM358, and TL084 operational amplifiers, and the AD620 instrumentation amplifier. The design and manufacture of the printed circuit board are described, as well as the stage to couple the necessary components and the development of the software*  for the user interface in a way that facilitates its use. A program was developed in *LabVIEW that allows verifying the operation of the aforementioned devices in a semiautomated way. The system has proven to be of great help to carry out a better control and inventory of these laboratory resources, allowing to quickly detection*  failures in the components under test. Likewise, it has allowed students to obtain the *expected results in less time in laboratory sessions and those practical activities are carried out with greater certitude.*

*Keywords***:** *Instrumentation, LabVIEW, operational amplifier.*

### **1. Introducción**

Los amplificadores operacionales (Op-Amps) y de instrumentación (AI) son componentes muy utilizados por alumnos de las diferentes materias en la Universidad Autónoma de Ciudad Juárez (UACJ), como Electrónica II, Circuitos Digitales, Bioinstrumentación entre otras, que son requisito para el programa de Ingeniería Biomédica. En los laboratorios de dichas materias hay una caseta en la cual el alumno puede solicitar el préstamo del material y en ocasiones éste se encuentra dañado. La mayoría de las veces es imposible determinar a simple vista si algún componente está dañado (a excepción de cuando esté quemado del exterior), por lo que los estudiantes que realizan sus prácticas o proyectos pueden llegar a encontrar anomalías en el resultado del circuito.

Con el software de LabVIEW se pueden realizar diferentes tipos de sistemas de validaciones y programación para diferentes aplicaciones. En [Perişoară, 2017]

construyeron un instrumento virtual personalizable basado en LabVIEW con la finalidad de monitorear en tiempo real los datos ofrecidos por la unidad de control electrónica de vehículos, permitiéndoles leer y eliminar los códigos de problemas de diagnóstico. Emplearon el protocolo CAN (Controller Area Network) para comunicarse con la unidad por medio de la interfase de diagnóstico a bordo (OBD interfase) de los vehículos [Perişoară, 2017]. En 2017, investigadores de Nueva Zelanda desarrollaron un sistema para realizar pruebas en semiconductores con finalidad de mejorar la enseñanza de estudiantes de programas de ingeniería en universidades de Malasia, Vietnam y Nueva Zelanda. La interfase de usuario fue programada usando LabVIEW y para la adquisición de datos utilizaron el tablero de instrumentación virtual de laboratorio educativo (ELVIS) de National Instrument a la que conectaron tarjetas de circuitos integrado desarrolladas para aplicaciones específicas. El sistema es capaz de realizar pruebas a dispositivos como compuertas lógicas, flip-flops, memorias RAM, y hasta un amplificador LM741 [Chew, 2017]. En la investigación de Gergič y Hercog se presenta el diseño y la implementación de un sistema con una interfaz diseñada con LabVIEW para probar relés electromagnéticos de alta velocidad. El sistema se utilizó para hacer mediciones de las propiedades magnéticas y de contacto de los distintos tipos de relés incluidos en su esquema de pruebas. Se validan las medidas de la resistencia de la bobina, resistencia de contacto y parámetros de tiempo relacionados con la operación y liberación del dispositivo [Gergič, 2019]. Ishafit y colaboradores construyeron un sistema de adquisición para la medición de campos magnéticos inducidos por bobinas, con la finalidad de dar apoyo a prácticas experimentales de laboratorio de manera remota. Emplearon sensores magnéticos, dispositivos Arduino, tarjetas de adquisición Vernier de National Instrument y el software LabVIEW. Por medio de la interfaz se podía controlar los instrumentos y realizar los experimentos en tiempo real a distancia por medio de internet [Ishafit, 2019]. En el trabajo realizado por Lai y colaboradores se desarrolló una metodología de pruebas de detección automática la cual permite un amplio análisis de sensibilidad de dispositivos médicos como es el desfibrilador-cardioversor implantable, este procedimiento se basa en instrumentos virtuales dedicados desarrollados en LabVIEW de National Instruments. El proceso de caracterización se basa en una extensa validación experimental y pruebas de campo que se han llevado a cabo mediante diferentes configuraciones de sensibilidad [Lai, 2019]. En [Eichhorn, 2019], se realizó una mejora en el monitoreo postoperatorio de los procedimientos quirúrgicos cardiacos, desarrollando un sistema de medición basado en celdas de carga para detectar automáticamente las tasas de sangrado. En este trabajo la señal fue digitalizada por un microcontrolador, procesada digitalmente, y finalmente mostrada en una interfaz desarrollada en LabVIEW. En un trabajo llevado a cabo por Baungam y Meesrisuk se desarrolló un método para el diagnóstico de oscilaciones y fallas de generación distribuida con un sistema basado en tiempo real y un clasificador de máquina de vectores de soporte usando LabVIEW y una tarjeta myRIO [Buangam, 2018].

En [Georgiana, 2018], se realizó una solución automática para implementar la prueba de módulos electrónicos automotrices para arranque. La solución se basa en un generador de energía arbitrario capaz de ser programado para emitir repetidamente pulso de una forma requerida. Se describe el desarrollo de una aplicación de software que realiza las pruebas automatizadas utilizando el entorno de programación gráfica LabVIEW. Para la validación se definió un procedimiento de autocomprobación para el pulso de arranque. En otro estudio se diseñó un control de posicionamiento para un sistema de paneles solares que consiste en un rastreador de eje de elevación y azimut.

El objetivo final del estudio consistió en asegurar que el panel solar se mueva con precisión para seguir su referencia de seguimiento contra carga mecánica y otros disturbios.

El método propuesto fue evaluado a través de simulación de software y hardware de validación. El software para la simulación y validación fue LabVIEW, en el que se empleó el módulo de procesamiento de imágenes NI Vision Assistant [Syafa, 2018].

El objetivo del presente trabajo es desarrollar un sistema que permita validar el estado de operatividad de amplificadores operacionales y de instrumentación, empleando una interfaz de usuario basada en LabVIEW.

#### **2. Métodos**

Primeramente, se llevó a cabo una investigación sobre cuáles son los amplificadores operacionales y de instrumentación más utilizados en los laboratorios de Biomédica y Control de la UACJ. Esto realizando una encuesta con los encargados de los laboratorios, ya que son los laboratorios más utilizados por los estudiantes de la carrera de Ingeniería Biomédica. Esta encuesta arrojó que los más solicitados son los circuitos integrados (CI): TLC274, TL084, LM358 y el AD620; este último dispositivo es en el que presenta una mayor cantidad de fallas cuando los estudiantes lo utilizan.

Después de analizar las configuraciones con que pueden trabajar los CI mencionados, se optó por realizar la configuración no inversora para los amplificadores operacionales, donde la ganancia se calcula con  $G = (1 + (R2/R1))$ , como se muestra en las figuras 1a, 1b y 1c, esto con la finalidad de facilitar las pruebas con los amplificadores unipolares (en este caso el TLC274). Mientras que para el AD620 la ganancia se calcula utilizando  $G = (1 + (49.4k\Omega/RG))$ . Se realizó una simulación de los amplificadores operacionales y de bioinstrumentación en el software de NI Multisim 14.2 con la configuración no inversora, que se muestran en la figura 1.

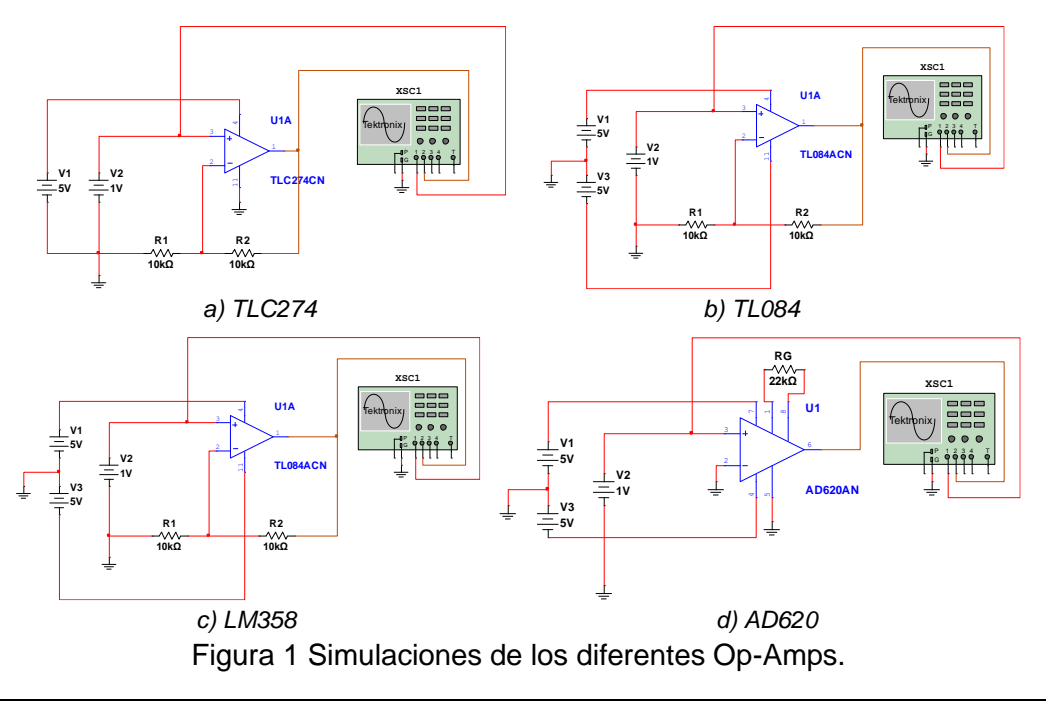

**Pistas Educativas Vol. 43 -** *ISSN: 2448-847X Reserva de derechos al uso exclusivo No. 04-2016-120613261600-203 http://itcelaya.edu.mx/ojs/index.php/pistas*

En la figura 2a se presenta el principio conceptual que sustenta las pruebas, donde la batería V2 de 1 V (señal de color amarilla, este valor solo es un ejemplo para observar la funcionalidad y varía en cada una de las pruebas) ejemplifica la señal que introducirá la DAQ a los circuitos basados en Op-Amps y al AI, mientras que la señal de salida personalizada en azul tiene un valor medio de 2 V al utilizar el valor de 10 kΩ para R<sub>1</sub> y R<sub>2</sub> en todos los Op-Amps. En la figura 2b se observa la señal de salida (color azul) de 3.25 V, que aproximadamente coincide con la ganancia calculada de 3.245 con una R<sub>G</sub> de 22 kΩ.

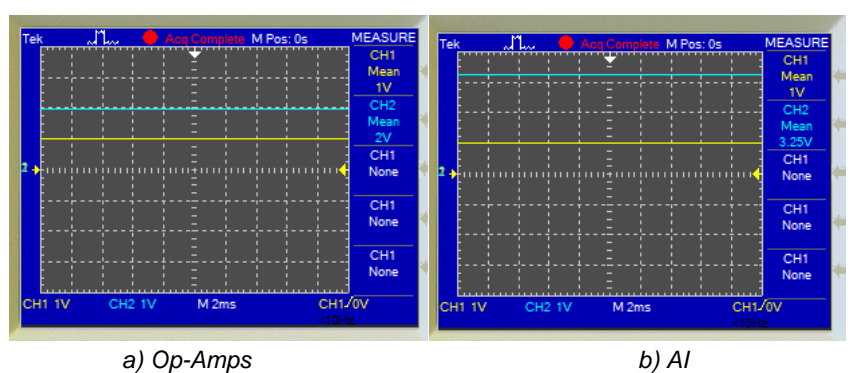

Figura 2 Señales de salida esperadas para una entrada de 1 V.

#### **Diseño del PCB**

El software Proteus se utilizó para elaborar el diseño de la PCB. En esta plataforma es necesario realizar las conexiones en la pestaña *schematic capture* para poder pasar a la pestaña PCB *layout* y realizar aquí el diseño de impresión de la tablilla. En la sección *schematic capture* se encuentran todos los componentes o algún componente con las medidas idénticas al utilizar, como es el caso de la base socket, para la cual se utilizó el integrado ADC086 que cuenta con las mismas especificaciones respecto a distancias y medida de los pines de la base socket. Además de las configuraciones de Multisim, también fue necesario utilizar un relevador, el cual permite probar el TL084 y TLC274 en la misma sección, para realizar un cambio de GND a 5 V según sea el caso. Se empleó el relevador de 5 V THD-0501L. Para adaptarlo a la PCB fue necesario realizar el dibujo utilizando las especificaciones del diagrama encontrado en la hoja de datos proporcionado por el fabricante SUN HOLD para posteriormente realizar el empaquetado y poderlo utilizar en la sección PCB *layout*. En la figura 3, se muestra el trabajo realizado en Proteus.

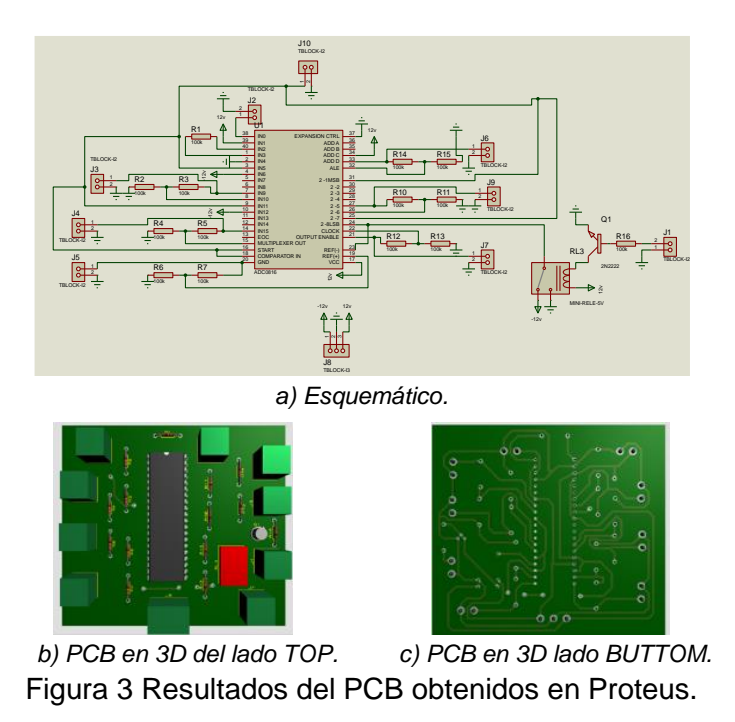

En la figura 4, se muestra el diagrama de flujo, en el cual se indican los pasos que realiza el usuario al momento de trabajar con la interfaz.

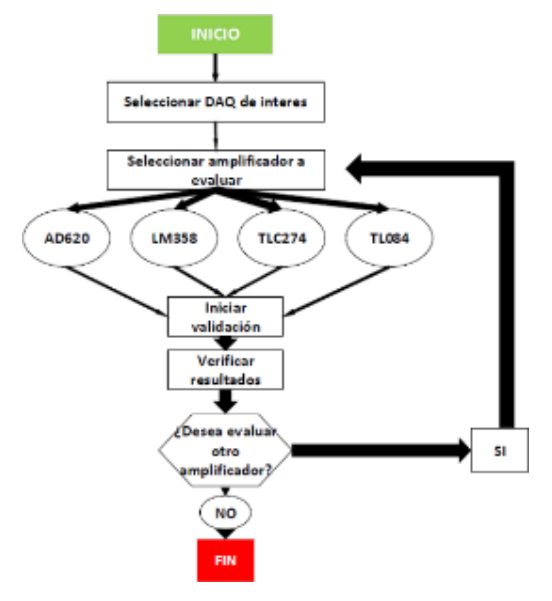

Figura 4 Diagrama de flujo del programa principal.

**Pistas Educativas Vol. 43 -** *ISSN: 2448-847X Reserva de derechos al uso exclusivo No. 04-2016-120613261600-203 http://itcelaya.edu.mx/ojs/index.php/pistas*

Se comienza con la selección de la tarjeta de adquisición de datos a utilizar (DAQ del inglés *Data Acquisition*), posteriormente se debe escoger el amplificador a evaluar, de lo cual se tienen las opciones AD620, LM358, TLC274 y TL084. Al momento de seleccionar un amplificador se inicia la validación, y una vez que se tienen los resultados de la validación el usuario tiene la posibilidad de evaluar otro; si es así, se siguen los mismos pasos desde la selección del amplificador a evaluar, si no el usuario puede presionar el botón salir y se termina la prueba.

#### **Interfaz de usuario**

Se desarrolló el sistema para el control usuario implementando los VI's realizados para cada uno de los Op-Amps mencionados anteriormente. Cada subVI se colocó en una estructura de eventos, que a su vez trabaja con un *Tab Control* para poder seleccionar el amplificador operacional (Op-Amp) que se desea probar, como se muestra en la figura 5. Cada una de estas pestañas representa una tarea diferente a realizarse, se implementa con la estructura de eventos de LabVIEW, y al momento de seleccionar una pestaña se activa el evento correspondiente.

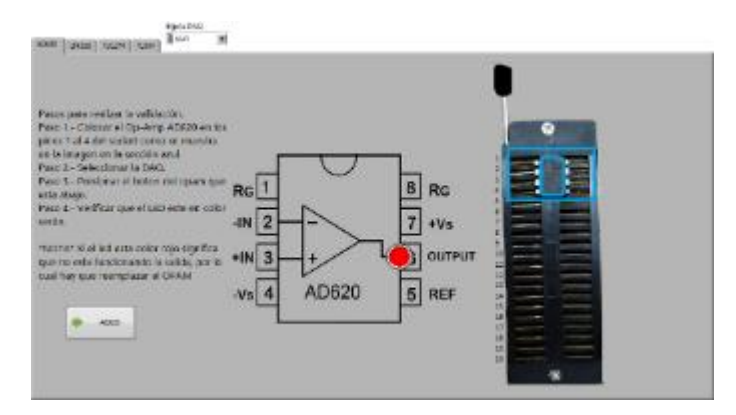

Figura 5 Interfaz de usuario.

En la interfaz de usuario creada, se puede elegir a cuál Op-Amp se desea validar, seleccionando la pestaña del amplificador, y siguiendo las indicaciones que se presentan a continuación:

• Paso 1.- Colocar el Op-Amp AD620 en los pines 1 al 4 del socket como se muestra en la imagen en el recuadro destacado en azul.

- Paso 2.- Seleccionar la DAQ.
- Paso 3.- Presionar el botón del Op-Amp que se encuentra abajo a la izquierda.
- Paso 4.- Verificar que el LED este en color verde.

*\*NOTA\* Si el led está en color rojo significa que el CI está dañado.*

#### **Descripción del software desarrollado**

En la figura 6 se muestra el diagrama de bloques para la prueba del CI AD620. En figura 6a se expone el diagrama con el evento utilizado, donde al activarse envía la información de la DAQ y el clúster de error al subVI AD620 de color amarillo (los otros eventos utilizados trabajan de manera similar, variando la funcionalidad de los subVI's utilizados), mientras que en figura 6b se exhibe el código para la realización de la prueba.

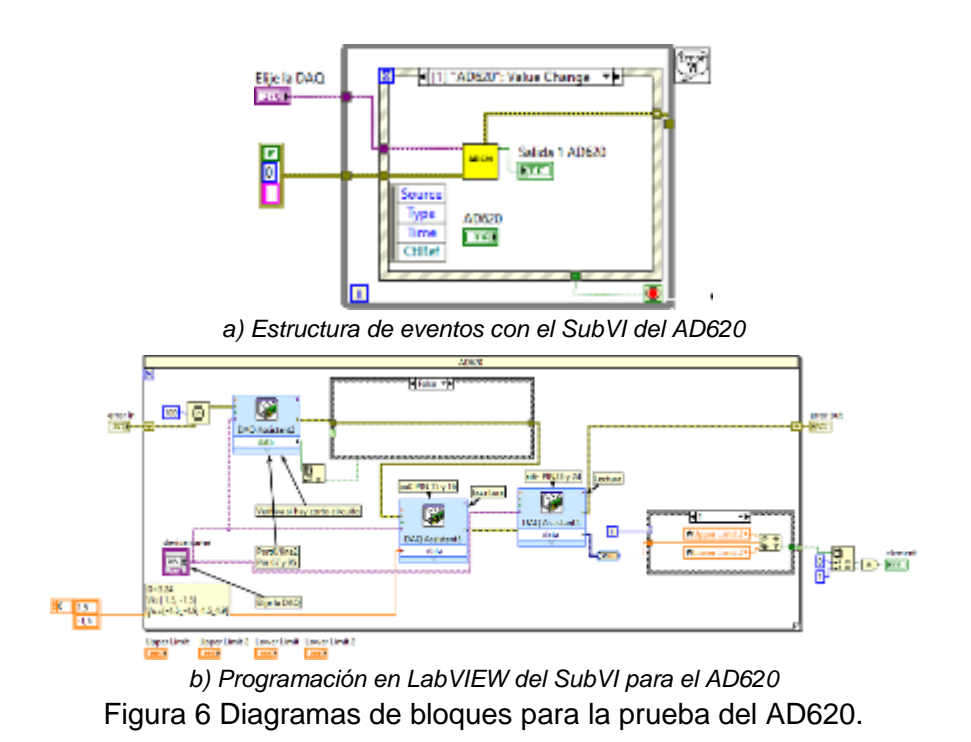

El funcionamiento del programa de la figura 6b se describe a continuación:

• Este código esta implementado en un ciclo FOR que permite hacer la prueba con voltajes positivos y negativos en el caso del AD620.

- Primero se selecciona la DAQ con la que se va a trabajar mediante la device name. Para las pruebas se utilizó la USB-6341.
- Antes de comenzar entra en funcionamiento el DAQ Asisstant3 que verifica si hay algún corto circuito recibiendo la señal en el Port0/line2, esta envía la señal hacia una estructura de casos verdadero o falso. Si la señal entra como verdadera se detiene el programa y manda un mensaje de alerta de "Hubo corto circuito", el código 8000 y se detiene el programa, de lo contrario si es falsa sigue el programa con la señal hacia la DAQ Asisstant2.
- En la DAQ Assistant2 se escribe el voltaje de la señal que se va a mandar hacia las dos entradas del amplificador. Siendo valores de +1.5 y -1.5 V, por ser bipolar, de ahí se envía a la DAQ Assistant para la lectura.
- La DAQ Assistant lee lo que sale de cada salida del Op-Amp mediante las entradas Ai4 y Ai5 de la DAQ, convirtiendo los datos dinámicos en datos numéricos en un arreglo, para cada una de las salidas. Estos datos se mandan hacia una estructura de casos, siendo 0 y 1, para valores positivos y negativos respectivamente. Se evalúa el caso 0, con valores de rango entre 4.9 y 4 V, para valor máximo y mínimo, estos valores son obtenidos mediante la ganancia del Op-Amp dada por resistencias utilizadas; y para el caso 1, los valores máximos y mínimos son de -4 y -4.9 V. Si los valores estén en rango, se envía una salida verdadera, en caso opuesto envía una salida falsa, si ambos son verdaderos enciende el indicador led en verde, de lo contrario si alguna de las 2 salidas es falsa, el indicador enciende en color rojo.

El subprograma para el amplificador LM358 es similar al del AD620 cambiando por supuesto las líneas de entrada y salida a utilizar, por lo que se omite su explicación. Sin embargo, el TLC274 al ser un dispositivo unipolar, esto quiere decir que solamente trabaja con rangos positivos de voltaje, en este caso de GND a +5 V, la lógica del programa es diferente y se muestra en la figura 7. La estructura que contiene el evento relacionado al TLC274 además de recibir la información del clúster de error y la DAQ, contiene cuatro salidas de prueba, a diferencia del LM358 y el AD620 que solo tienen una salida, ya que este dispositivo contiene cuatro OpAmps y se necesita validar cada una de ellas. El subVI de color azul de la figura 7a contiene la funcionalidad para llevar a cabo la prueba, su código se presenta en la figura 7b.

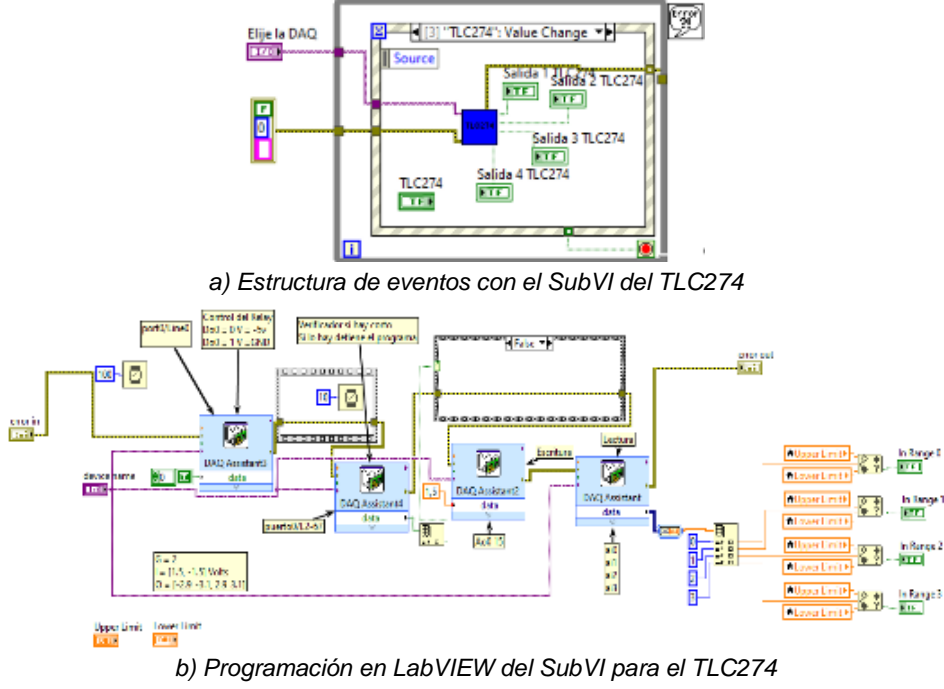

Figura 7 Diagramas de bloques para la prueba del TLC274.

El funcionamiento del programa de la figura 7b se muestra a continuación:

- Primero se selecciona la DAQ con la que se desea trabajar mediante el device name, que en este caso es la DAQ USB-6341.
- Posteriormente la DAQ assistant3 controla el relevador para que así se pueda ajustar GND en vez de -5 V, ya que este Op-Amp trabaja solo con voltaje positivo.
- La señal obtenida de GND entra a una estructura flat sequence, la cual añade una latencia de 10 ms para poder realizar la acción antes mencionada. De ahí la señal se pasa a una estructura Case booleana, en la que sí es verdadero quiere decir que hubo un corto circuito, y esto arrojará un mensaje indicando que "Hubo corto circuito" y además configura el número de código 8000 al clúster de error, y se detiene el programa, mientras si es falso la señal continua hacia la DAQ Assistant2.
- La DAQ Assistant2 se encarga de la escritura de la señal mediante la salida Ao0 que se encuentra en el pin 15, esta salida manda una señal de 1.5 V a cada entrada positiva del TLC274, para posteriormente configurar la señal a la DAQ Assistant.
- La DAQ Assistant se encarga de la lectura de la señal que sale del TLC274 mediante las entradas Ai0, Ai1, Ai2, Ai3 de la DAQ USB-6341, y esta convierte el dato dinámico hacia un numérico en un arreglo indexado (index array), el cual permite observar cada una de las cuatro salidas del Op-Amp.
- En el index array se compara la salida del Op-Amp con valores definidos de valor máximo y valor mínimo de 3.2 V y 2.9 V respectivamente. Estos voltajes dependen de la configuración que se dio al Op-Amp con las resistencias conectadas externamente para tener una ganancia de 2, por lo cual se tendría un valor de 3 V, pero se dio un rango de error de +0.2 y -0.1 V los cuales entran a IN RANGE AND COERCE. Si el voltaje medido se encuentra dentro de este rango, se envía una salida verdadera y enciende el indicador led en color verde, de lo contrario enciende el indicador led en color rojo.

En la figura 8, se presentan los diagramas de bloques que se utilizaron para llevar a cabo la prueba al TL084. La figura 8a muestra el diagrama del evento relacionado a la prueba del TL084, el cual es bipolar. En este caso se utilizan voltajes de alimentación de -5 y 5 V de CD. El SubVI en color rojo contiene la lógica de programación para llevar a cabo la prueba. En la figura 8b se presenta el diagrama a bloques del subVI TL084 y su funcionamiento se explica a continuación:

- Este código esta implementado en un ciclo FOR, el cual permite hacer las pruebas con valores positivos y posteriormente con valores negativos.
- Primero se selecciona la DAQ con la que se desea trabajar mediante el device name.
- Posteriormente la DAQ assistant3 controla el relevador para que así se pueda ajustar -5 V en lugar de GND (que sería el caso del TLC274).
- La señal obtenida entra a una estructura flat sequence, que permite un tiempo de latencia de 10 ms para poder realizar la acción antes mencionada.

De ahí la señal se pasa a una estructura Case, en la que, como en los casos de los Op-Amps anteriores, se verifica la existencia de un corto circuito para poder pasar a la siguiente etapa.

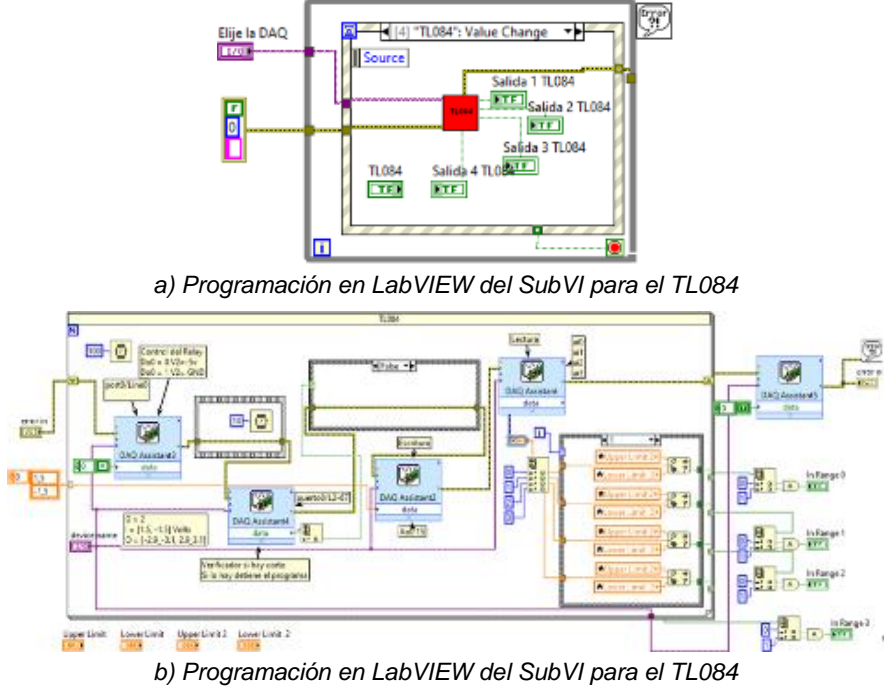

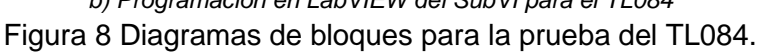

- La DAQ Assistant2, se encarga de la escritura del voltaje hacia el Op-Amp mediante la salida Ao0, en este caso de voltaje +1.5 y de -1.5 V, esto mediante el ciclo FOR antes mencionado. Posteriormente se realiza la lectura de las salidas mediante la DAQ Assistant.
- La DAQ Assistant se encarga de la lectura de las salidas del Op-Amp mediante las entradas Ai0, Ai1, Ai2 y Ai3 de la USB-6341. La salida de los datos de dinámicos los convierte a un arreglo, dándonos los valores de cada salida. Posteriormente se envían a una estructura de casos, que en este caso será: caso 0 para valores positivos, y caso 1 para valores negativos. En el caso 0 se cuenta con dos valores, uno valor máximo de +3.1 V y valor mínimo de +2.9 V, esto debido a la ganancia otorgada con las resistencias implementadas en el circuito, si cada salida está en rango sale una señal verdadera, si no lo está, sale una señal falsa la cual se guarda en un *index*

*array*. Se continua con el caso 1 para la prueba de valores negativos que van con un rango de -2.9 V para valor máximo y -3.1 V para valor mínimo, y de igual manera, si están en rango la salida es verdadera y si no lo esta es salida falsa y se pasa la señal al *index array*.

- Ya en el index array, se comparan ambas salidas positiva y negativa, las cuales si ambas son verdaderas el indicador led enciende en color verde, de lo contrario si alguna de las dos o las dos son falsas el indicador led enciende de color rojo indicando un error en la salida.
- La DAQ Assistant5, que se encuentra fuera del ciclo for, al terminar la validación de este Op-Amp rápidamente cambia el valor de -5 V hacia GND, para así evitar que el usuario coloque un TLC274 con el voltaje de -5 V y lo dañe, ya que en el mismo lugar donde se comprueba el TL084 se comprueba el TLC274.
- En la figura 9, se muestra la sección de salir, en esta sección al oprimir el botón de salir se detiene el programa.

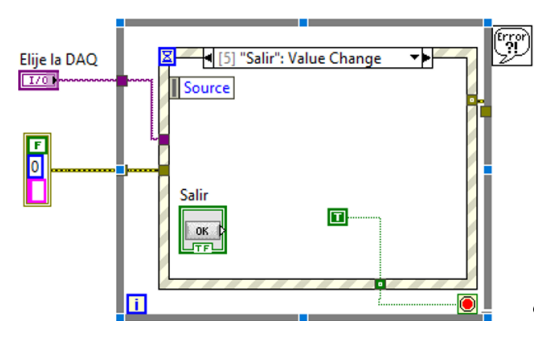

Figura 9 Estructura de eventos con la sección de salir.

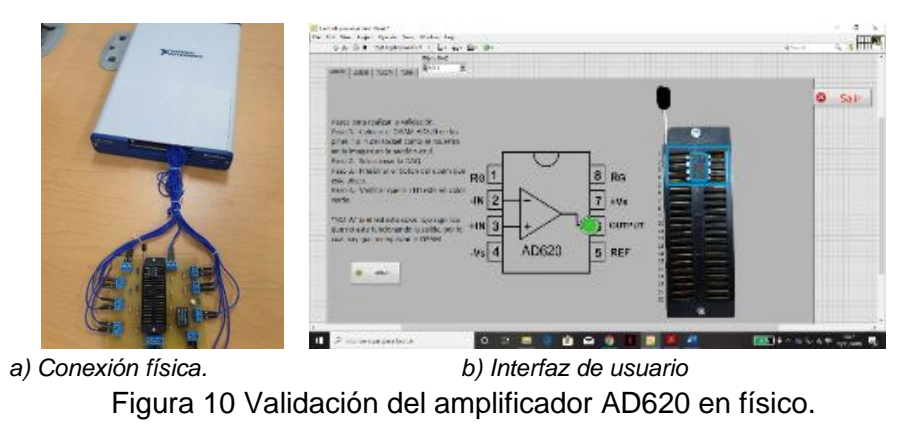

**Pistas Educativas Vol. 43 -** *ISSN: 2448-847X Reserva de derechos al uso exclusivo No. 04-2016-120613261600-203 http://itcelaya.edu.mx/ojs/index.php/pistas*

### **3. Resultados**

Se conectó y se realizó la validación al amplificador AD620 como se muestra en la figura 10. Se aprecia que el indicador booleano está en color verde lo cual representa que el AD620 está en buen estado al momento de realizar la validación. De igual manera se conectó el amplificador TL084 para realizar su validación, como se muestra en la figura 11. Se observa que la salida tres del amplificador está dañada, ya que el indicador led esté encendido en color rojo, mientras que en las salidas uno, dos y cuatro están en buen estado, lo cual es indicado por el led en color verde. Aunque en este caso están encendidos tres indicadores en verde (3 salidas operativas), lo recomendable sería no usar el Op-Amp y reemplazarlo por otro amplificador que esté completamente funcional.

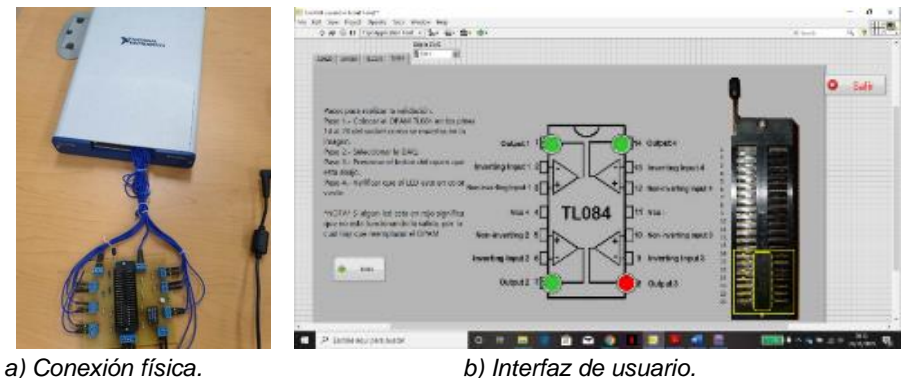

Figura 11 Validación del amplificador TL084 en físico.

Un relevador electromagnético se encuentra protegiendo en caso de que existiera un cortocircuito en algún dispositivo, antes de comenzar la prueba con el software. Esta situación es algo común cuando los Op-Amp se encuentran dañados y con ayuda del software y la DAQ se revisa antes de comenzar la prueba si el relay se encuentra activado para determinar si existe un corto circuito y enviar la alerta predeterminada para esta situación.

### **4. Discusión**

Mediante la utilización del software LabVIEW y la DAQ fue posible la implementación de un sistema de validación de amplificadores operacionales tales

como AD620, TLC274, TL084 y LM358, gracias a la adquisición y análisis de señales analógicas y digitales adquiridas. Para el sistema se requirió el diseño de un circuito para detectar algún corto circuito en los dispositivos y así evitar conflictos con la tarjeta DAQ. Es importante mencionar que el sistema ha permitido llevar a cabo un mejor control e inventario de estos recursos del laboratorio, permitiendo detectar rápidamente fallas en los componentes puestos a prueba. Además, ha conducido a que en las prácticas de laboratorio los alumnos obtengan los resultados esperados en menor tiempo y que las actividades prácticas lleven a cabo con mayor seguridad.

### **5. Conclusiones**

En base a los objetivos que se plantearon al inicio del proyecto, se puede decir que es posible la validación de amplificadores operacionales y de instrumentación, al utilizar el sistema desarrollado en LabVIEW en conjunto con la tarjeta de adquisición USB X SERIES 6143. Este tipo de trabajos es ampliamente utilizado para validaciones en la industria. Al igual como se pudo desarrollar este sistema de validación de amplificadores operacionales y de instrumentación se puede realizar casi cualquier otro tipo de comprobaciones gracias a la versatilidad del software de LabVIEW y del trabajo conjunto con las DAQ's para la adquisición de señales analógicas y digitales. Este sistema de validación ha sido útil para los alumnos de la Universidad Autónoma de Ciudad Juárez en los diferentes laboratorios que se utilizan estos amplificadores, al igual que para los administradores de los recursos con los que cuentan los laboratorios.

## **6. Bibliografía y Referencias**

- [1] Gergič, B., & Hercog, D., (2019). Design and implementation of a measurement system for high-speed testing of electromechanical relays. Measurement, 135, pp. 112-121.
- [2] Buangam, W., & Meesrisuk, W., (2018). Implementation of Real-Time Power Swing Detection Based on Support Vector Machine of Distributed Generation System Using LabVIEW MyRIO. ICEMS 2018 - 2018 21st International

Conference on Electrical Machines and Systems, 2, 1088–1093. https://doi.org/10.23919/ICEMS.2018.8549072.

- [3] Chew, M. T., Demidenko, S., Ooi, M. P. L., & Kuang, Y. C., (2017). Family of low-cost NI ELVIS/LabVIEW-based semiconductor testers for engineering education. In 2017 IEEE International Conference on Computational Intelligence and Virtual Environments for Measurement Systems and Applications, CIVEMSA 2017-Proceedings, pp. 165-170.
- [4] Eichhorn, S., Reisinger, T., Böhm, J., Voss, S., Doppler, S., Lange, R., & Krane, M., (2019). Development and validation of a measurement system for continuously monitoring postoperative reservoir levels. Australasian Physical and Engineering Sciences in Medicine, 42(2), 611–617. https://doi.org/10.1007/s13246-019-00746-5.
- [5] Georgiana, H. C., Ana Maria, B., & Ioan, L., (2018). Automatic testing of automotive electronic modules for cranking conditions. 2018 13th International Symposium on Electronics and Telecommunications, ISETC 2018 - Conference Proceedings, 1–4. https://doi.org/10.1109/ISETC.2018 .8583856.
- [6] Ishafit, I., Indratno, T. K., & Prabowo, Y. D., (2019). Arduino and LabVIEWbased remote data acquisition system for magnetic field of coils experiments. Physics Education, 55(2), 025003.
- [7] Lai, A., Serpi, A., Sulis, S., & Gatto, G., (2019). Extensive sensitivity analysis of Implantable Cardioverter Defibrillators by an Automatic Sensing Test procedure. Measurement: Journal of the International Measurement Confederation, 134, 930–938. https://doi.org/10.1016/j.measurement.2018 .12.048.
- [8] Perişoară, L. A., Vasile, A., & Săcăleanu, D. L., (2017). Vehicles diagnosis based on LabVIEW and CAN interfaces. In 2017 IEEE 23rd International Symposium for Design and Technology in Electronic Packaging (SIITME), pp. 383-386. IEEE.
- [9] Syafa, L. (Electrical E. D., Malang), U. of M., Fauziyah, L. (Electrical E. D.), U. of M., Has, Z. (Electrical E. D.), U. of M., (2018). Robust and Accurate Positioning Control of Solar, pp. 324–329.